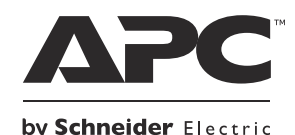

# **TÜRKÇE TANITMA VE KULLANMA KILAVUZU**

# **Smart-UPSTM Kesintisiz Güç Kaynağı**

**SURTD3000XLI SURTD5000XLI**

**220/230/240 Vac**

su0835a

**Kule/Raf Montajı 3U**

# Smart-UPS<sup>™</sup>RT

**Kesintisiz Güç Kaynağı SURTD 3000/5000 VA 200-240 Vac Kule/Raf Montajı 3U Türkçe**

TR 990-9703 10/2014

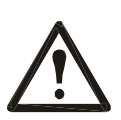

### **KULLANIM SIRASINDA İNSAN VEYA ÇEVRE SAĞLIĞINA TEHLİKELİ VEYA ZARARLI OLABİLECEK DURUMLARA İLİŞKİN UYARILAR VE KULLANIM HATALARINA İLŞKİN BİLGİLER**

### **Teslimatın ardından paketin içeriğini kontrol edin. Herhangi bir hasar varsa taşıyıcıyı ve bayiyi bilgilendirin.**

- Tüm ulusal ve yerel elektrik kurallarına uyun.
- Tüm kablo bağlantıları kalifiye elektrikçiler tarafından yapılmalıdır.
- Bu ünitede yapılan, APC tarafından açıkça onaylanmamış her tür değişiklik garantinin geçersiz kalmasına neden olabilir.
- Bu UPS sadece iç mekan kullanımı içindir.
- Bu UPS'i doğrudan güneş ışığı altında, sıvılarla temas halinde ya da aşırı toz ya da nem olan yerlerde kullanmayın.
- UPS üzerindeki havalandırmaların engellenmediğinden emin olun. Uygun havalandırma için yeterli alan bırakın.
- Güç kablosu fabrikada takılmışsa UPS'i doğrudan duvardaki prize bağlayabilirsiniz. Dalgalanma koruyucular ya da uzatma kabloları kullanmayın.
- Akünün kullanım ömrü tipik olarak two to five yıldır. Çevre faktörleri akü ömrünü etkileyebilir.
- Yüksek ortam sıcaklıkları, düşük kaliteli güç ve sık, kısa süreli deşarjlar akü ömrünü kısaltır.
- Ekipman ağırdır. Her zaman ekipmanın ağırlığına uygun güvenli kaldırma teknikleri kullanın.
- Aküler ağırdır. UPS ve harici akü kutularını (XLBP'ler) bir rafa monte etmeden önce aküleri çıkarın.
- Raf montajı yapılandırmalarında XLBP'leri her zaman alt tarafa monte edin. UPS, XLBP'lerin üzerine monte edilmelidir.
- Raf montajı yapılandırmalarında çevrebirim cihazlarını her zaman UPS'in üzerine monte edin.

### **Enerji kesme güvenliği**

UPS dahili aküler içerir ve parça devreyle (şebeke) bağlantısı kesilmiş olsa bile elektrik çarpması riski taşır. Ekipmanı monte etmeden veya bakımını yapmadan önce aşağıdakileri kontrol edin;

- Giriş devre kesici **KAPALI** konumda
- XLBP akü modüllerinin bağlantıları kesilmiş

### **Akü güvenliği**

- Aküleri takmadan veya çıkartmadan önce kol saati ve yüzük gibi takılarınızı çıkarın.
- İletken metallerden geçen yüksek kısa devre akımı ciddi yanıklara yol açabilir.
- Aküleri yakarak imha etmeyin. Aküler patlayabilir.
- Aküleri açmayın veya parçalamayın. Serbest kalan elektrolit cilt ve gözler için zararlı ve zehirli olabilir.

### **Genel bilgiler**

- UPS, maksimum 9 adet harici akü kutusunu tanıyacaktır. **Not: Eklenen her XLBP için daha fazla yeniden şarj süresi gerekli olacaktır.**
- Model ve seri numaraları arka panelde küçük bir etiketin üzerinde bulunur. Bazı modellerde gövdenin üzerinde ön çerçevenin altında ek bir etiket bulunur.
- Kullanılan aküleri her zaman geri dönüşüme gönderin.
- Ambalaj malzemelerini geri dönüşüme gönderin veya yeniden kullanmak için saklayın.

**Not:** Bu talimatlara uyulmaması ekipmanın hasar görmesine neden olabilir. Kullanıcı hatalarından kaynaklı hasar veya arızalar garanti kapsamı dışındadır.

# **ÜRÜN ÖZELLİKLERİ İLE İLGİLİ TEMEL BİLGİLER**

APC<sup>™</sup> by Schneider Electric Smart-UPS<sup>™</sup> RT yüksek performanslı kesintisiz güç kaynağıdır (UPS). UPS, elektrikli ekipman için şebeke elektrik kesintisi, gerilim çöküntüsü (uzun süreli düşük gerilim), gerilim düşüşü, aşırı gerilim ile küçük şebeke gücü dalgalanmaları ve büyük kesintilere karşı koruma sağlar. UPS ayrıca, şebeke gücü güvenli seviyelere erişinceye veya aküler tamamen şarj oluncaya kadar bağlı ekipman için yedek akü gücü sağlar.

Bu kılavuz ekli Belgeler CD'sinde bulunmaktadır ve APC by Schneider Electric web sitesinden de edinilebilir: www.apc.com.

### **BAĞLANTI VEYA MONTAJIN NASIL YAPILACAĞINI GÖSTERİR ŞEMA İLE BAĞLANTI VEYA MONTAJININ NASIL YAPILACAĞINA İLİŞKİN BİLGİLER**

### **UPS'in kurulumunu gerçekleştirmeden önce kılavuzu dikkatli bir şekilde okuyun.**

### *Kutudan Çıkarma*

Teslimatın ardından UPS'i kontrol edin. Hasar varsa taşıyıcıyı ve bayiyi bilgilendirin.Ambalaj geri dönüştürülebilirdir; yeniden kullanmak için saklayın veya düzgün bir şekilde imha edin.

Paket içeriğini kontrol edin:

- UPS (akü modüllerinin bağlantısı kesik olarak)
- $\blacksquare$  Ön çerçeve
- Yazılı kaynak kiti aşağıdakileri içerir:
	- Ürün belgeleri
	- Smart-UPS RT Kullanım Kılavuzları CD'si
	- Garanti Bilgileri
- *XLT/XLI/XLTW modelleri*: PowerChute<sup>™</sup>yazılım CD'si
- Seri kablo
- *3000 VA XLI modelleri*: iki çıkış güç kablosu, iki giriş güç kablosu
- *3000 VA modelleri*: bir Şebeke Yönetim Kartı kullanmak için dönüştürme önyüzü
- *5000 VA XLI modelleri*: dört çıkış güç kablosu, Şebeke Yönetim Kartı belgeleri

### *Teknik Özellikler*

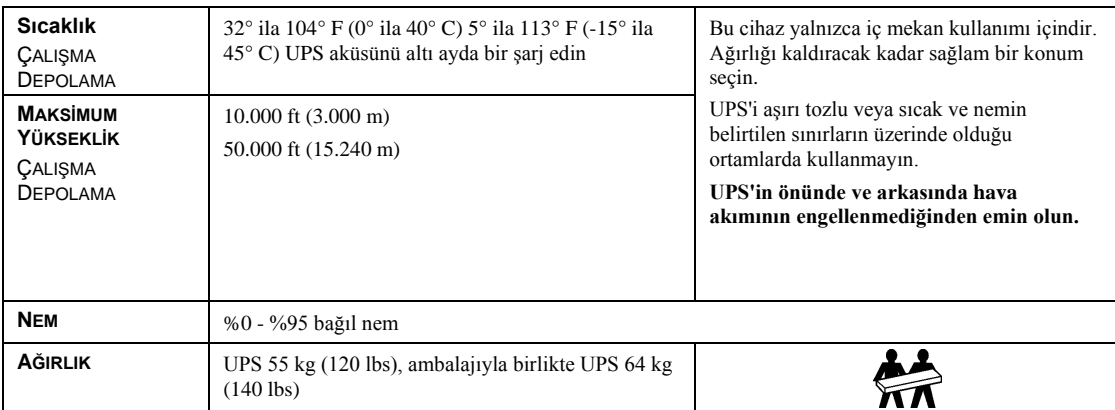

### *UPS Kablo Bağlantılarının Yapılması*

### *SADECE 5000 VA XLI MODELLERİ: KABLO BAĞLANTI TALİMATLARI*

- Kablo bağlantıları kalifiye elektrikçiler tarafından yapılmalıdır.
- Yüksek manyetik 30/32 A şebeke devre kesici takın.
- Tüm ulusal ve yerel elektrik kurallarına uyun.
- $\bullet$  #10 AWG gösterge (5 mm<sup>2</sup>) kablosu kullanın.
- 1. Şebeke devre kesicisini KAPALI konuma getirin.
- 2. Giriş erişim panelini çıkartın.
- 3. Dairesel bölmeyi çıkartın.

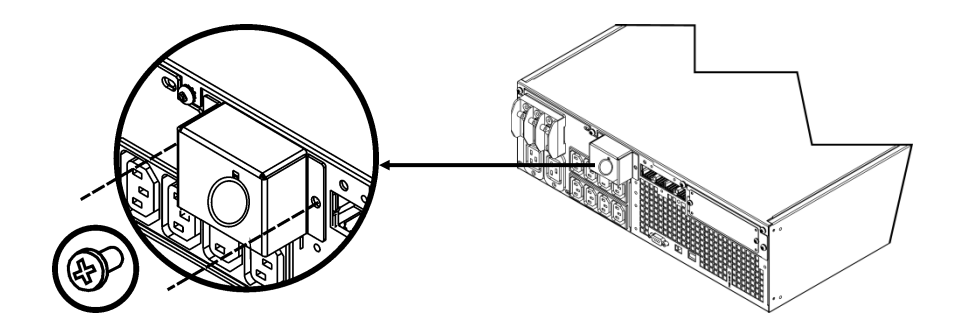

4. Erişim panelinden #10 AWG gösterge  $(5 \text{ mm}^2)$  kablosu geçirin ve kabloları terminal bloğuna bağlayın (Yeşil: Toprak, Kahverengi: Sıcak, Mavi: Nötr). Uygun bir gerginlik azaltma kullanın (birlikte verilmez).

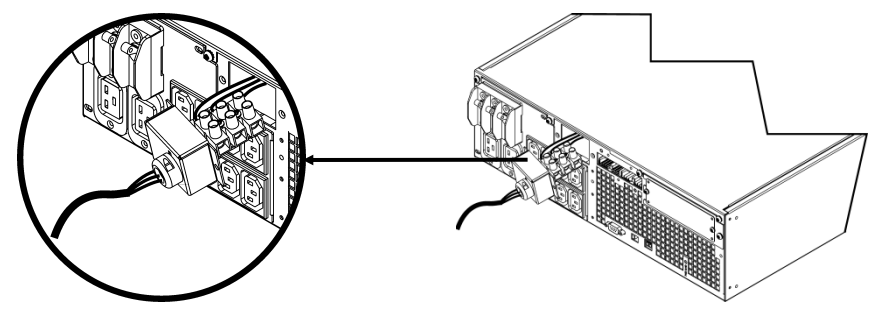

- 5. Şebeke devre kesicisini AÇIK konuma getirin.
- 6. Hat gerilimlerini kontrol edin.
- 7. Erişim panelini yerine takın.

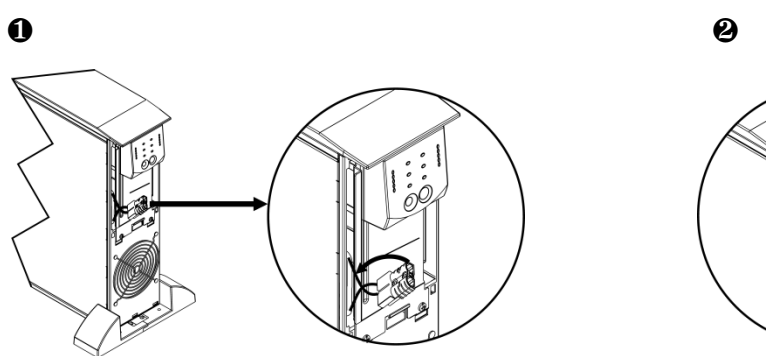

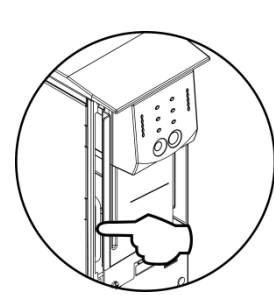

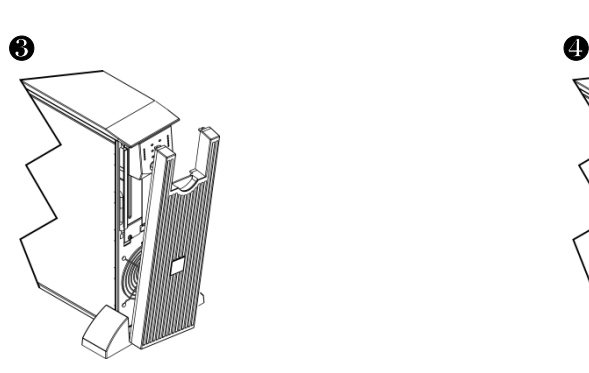

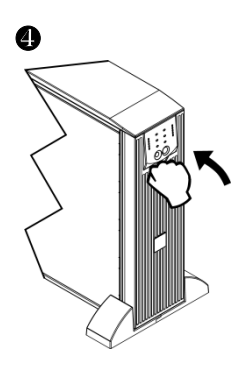

### *TEMEL KONNEKTÖRLER*

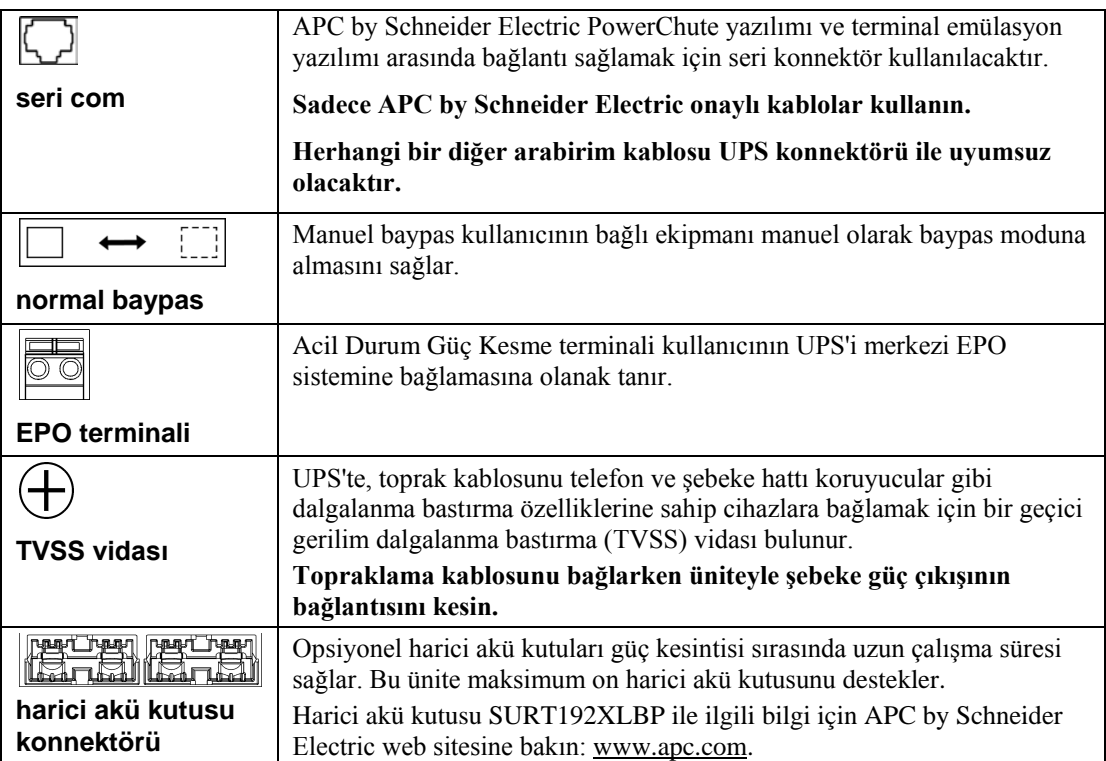

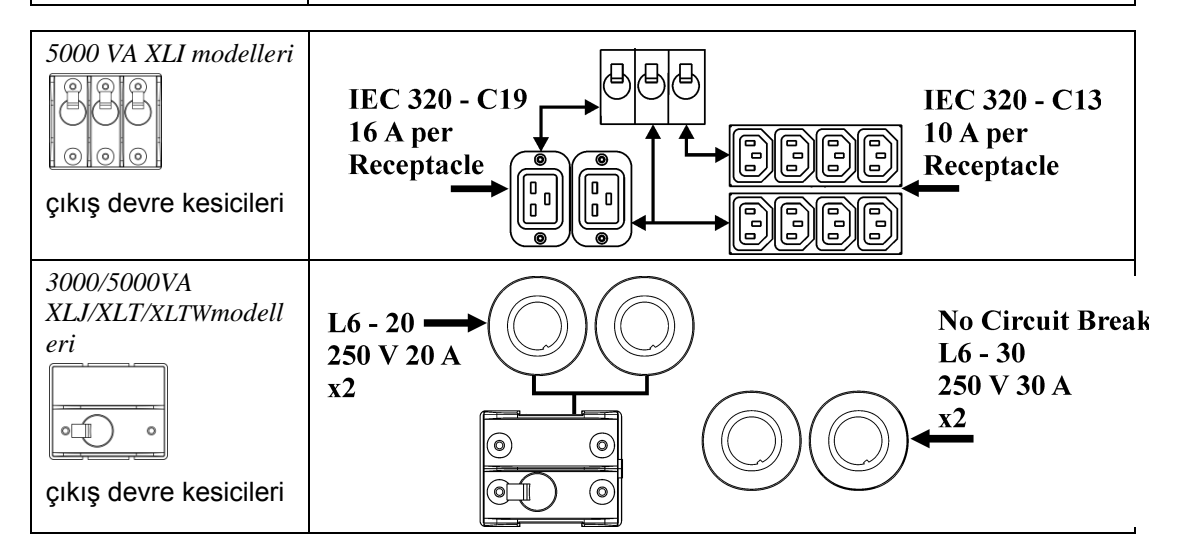

### *UPS'E EKİPMAN VE GÜÇ BAĞLAMA*

- 1. UPS'e ekipman bağlama (XLJ/XLT/XLTW modellerinde kablolar dahil değildir).
- 2. **Uzatma kablosu kullanmayın.**
	- *3000 VA XLJ/XLT/XLI/XLTW ve 5000 VA XLJ/XLT/XLTW modelleri*: Bir güç kablosu kullanarak UPS'i iki kutuplu, üç kablolu topraklı bir prize takın.
	- *5000 VA XLJ modelleri:* UPS'ten tam 5000 VA çekmek için kalifiye bir elektrikçi giriş fişini kesmeli ve UPS'i uygun bir güç paneline bağlamalıdır.
- 3. Tüm bağlı ekipmanı açın. UPS'i bir master AÇMA/KAPATMA anahtarı olarak kullanmak için tüm bağlı ekipmanın açık olduğundan emin olun. UPS açılana kadar bağlı ekipmana güç verilmeyecektir.
- 4. UPS'e güç vermek için ön paneldeki <sup>(Test</sup>) düğmesine basın.
	- UPS şebeke gücüne bağlı olduğunda aküsü şarj olur. Akü, normal çalışmanın ilk üç saati içinde %90 kapasiteye kadar şarj olur. İlk şarj döneminde akünün tam çalışma süresi kapasitesini *beklemeyin*.
- 5. Ek bilgisayar sistemi güvenliği için PowerChute *Server* Smart-UPS izleme yazılımını kurun.

### *SEÇENEKLER*

Mevcut aksesuarlar için APC by Schneider Electric www.apc.com web sitesine bakın.

- Harici Akü Kutusu SURT192XLBP
- Ray Seti SURTRK2
- Yalıtım Transformatörü
- □ Servis Baypas Paneli

# **ÇALIŞMA**

#### Yük *SMART-UPS RT ÖN EKRANI* Akü Şarjı **Q85%** 096%<br>072%  $\overline{\mathbf{A}}$ Ć **Q68%**  $\mathbf{p}$ oooo  $\mathbf{I}$ <sup>ooooo</sup> **051%**  $\frac{1}{\sqrt{\text{test}}}$ **048%**  $O(500)$ O<sub>34</sub>% 024%  $0 - 24%$ O<sub>17%</sub>  $\overline{\mathbb{L}}$ ΙI

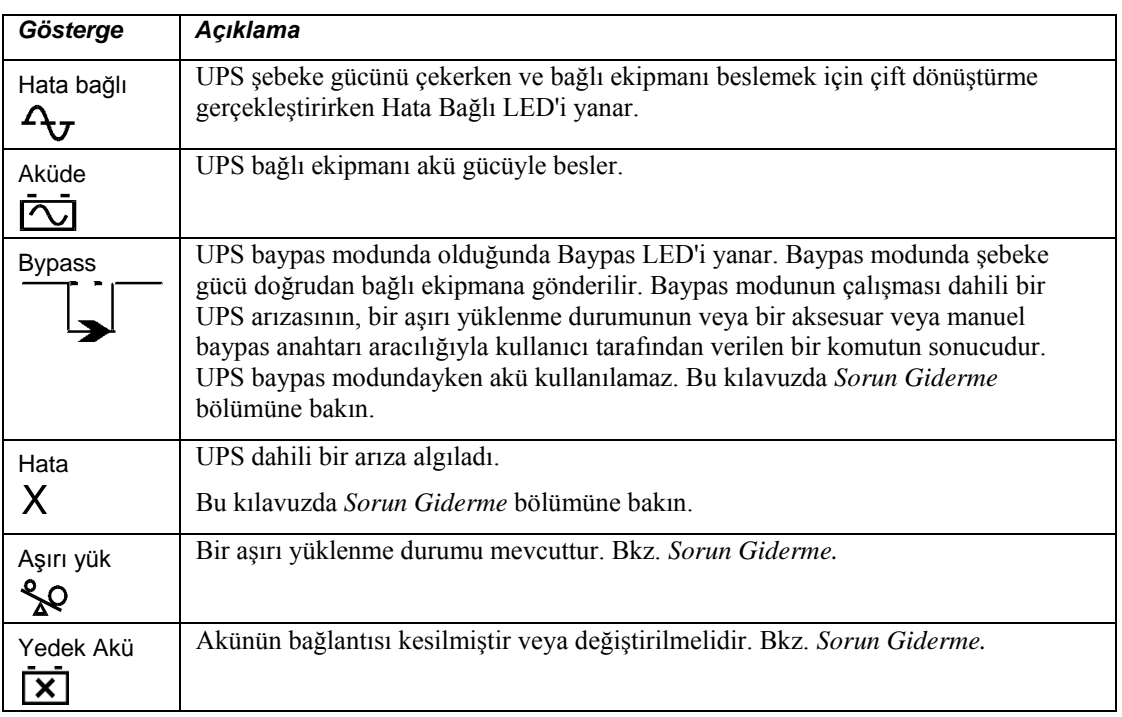

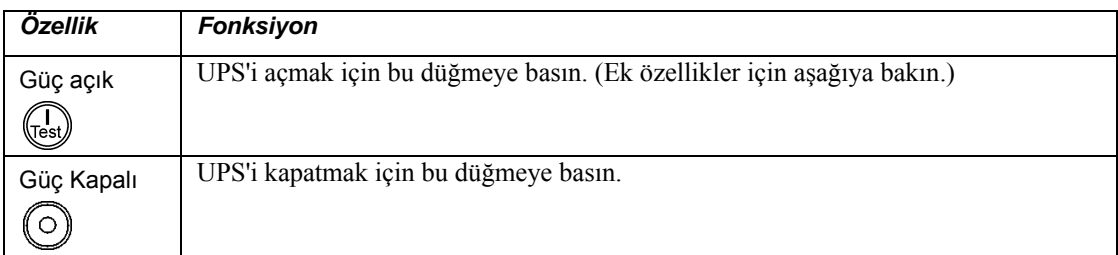

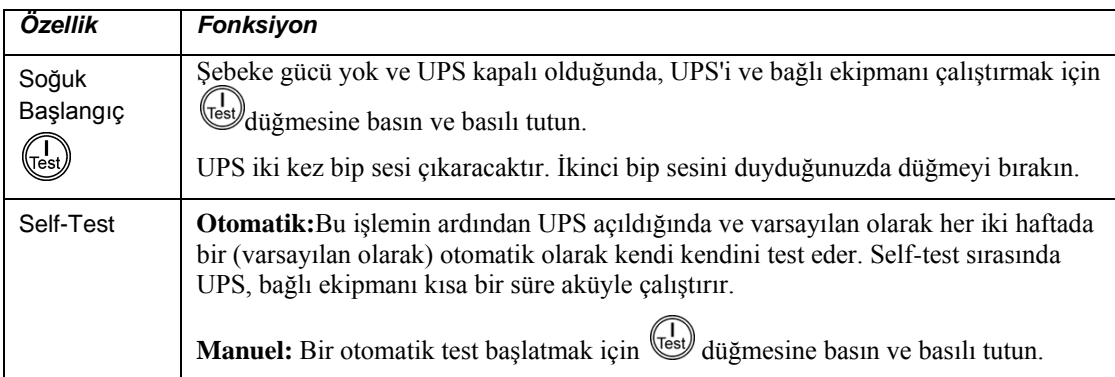

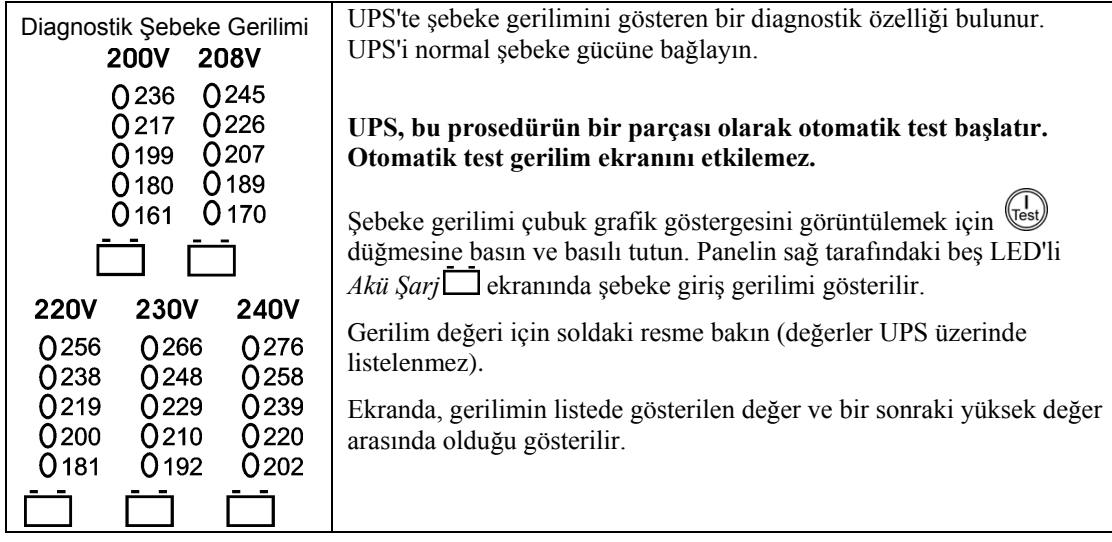

# **KULLANICI TARAFINDAN YAPILANDIRILABİLİR ÖĞELER**

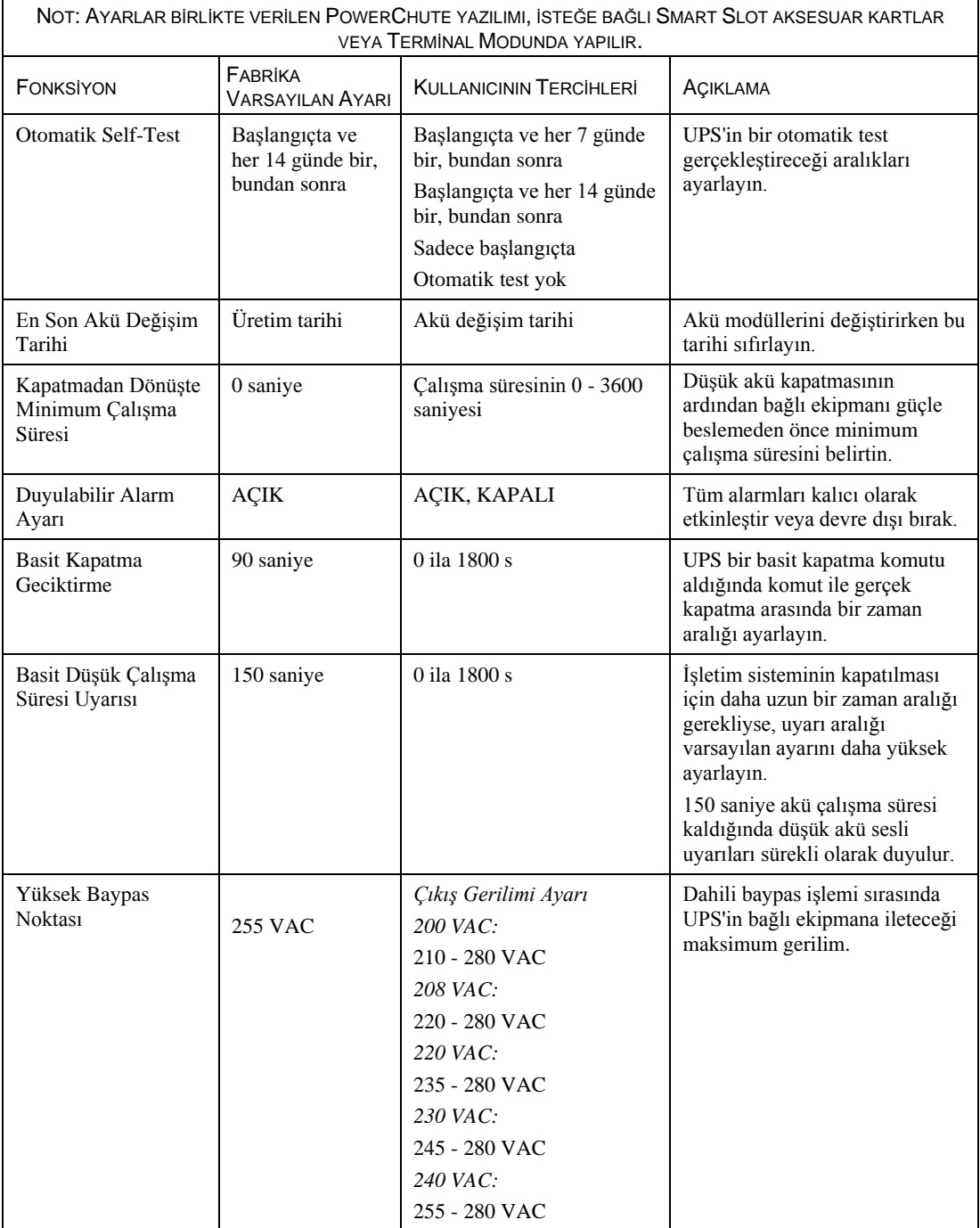

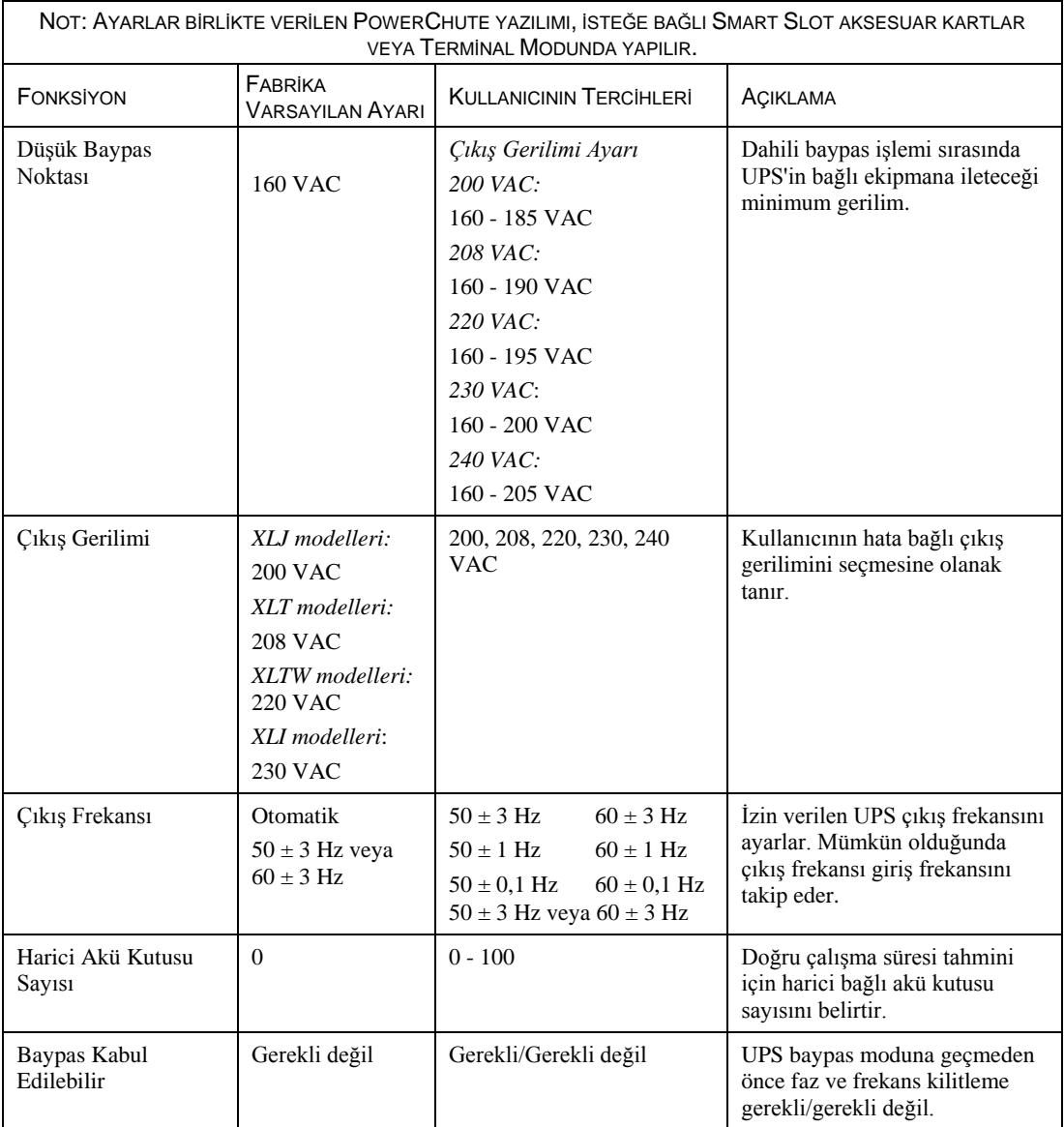

### *EPO (ACİL KAPATMA) BAĞLANTISI SEÇENEĞİ*

Acil durumlarda EPO'ya bağlı bir anahtar kapatılarak çıkış gücü devre dışı bırakılabilir.

**EPO kablo bağlantılarını yaparken Ulusal ve yerel elektrik kurallarına uyun.**

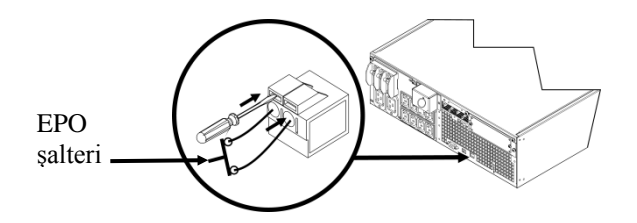

EPO şalteri, enerjisiz anahtar devre kesicileriyle kullanım için UPS tarafından dahili olarak beslenir.

EPO devresi bir Sınıf 2 devresi ve (UL, CSA standartları) ve bir SELV devresidir (IEC standardı).

Hem Sınıf 2 hem de SELV devreleri tüm primer devrelerden yalıtılmalıdır. EPO terminal bloğuna Sınıf 2 veya SELV devreleri dışında herhangi bir devre bağlamayın.

Devrenin standardını onaylayamıyorsanız, bir kontak kapatma şalteri kullanın.

UPS'i EPO şalterine bağlamak için aşağıdaki kablo tiplerinden birini kullanın:

- CL2: Genel kullanım için sınıf 2 kablo
- CL2P: Oluklar, plenumlar ve ortam havası için kullanılan diğer boşluklarda kullanım için plenum kablosu.
- CL2R: Zeminden zemine mil içinde dikey kullanım için dikey yapı kablosu.
- CLEX: Konutlarda ve kablo oluklarında kullanım için kısıtlı kullanımlı kablo.
- Kanada'daki kurulumlarda: Sadece CSA sertifikalı, ELC (çok düşük gerilim kontrol kablosu) tip kablolar kullanın.

### *UPS PARAMETRELERİNİ YAPILANDIRMAK İÇİN TERMİNAL MODU*

3000 VA modelleri:

Terminal modu, PowerChute yazılımı veya isteğe bağlı bir Şebeke Yönetim Kartı kullanmak istemeyen kullanıcıların gelişmiş UPS konfigürasyonu yapmasına olanak tanıyan menü odaklı bir arabirimdir.

Seri kabloyu UPS'in arkasındaki seri com konnektörüne bağlayın.

PowerChute yazılımı kurulu değilse adımlar 1 ve 7'yi uygulamayın.

- 1. Windows kullanıcıları için:Aşağıdaki adımları izleyerek PowerChute *Server*'i DURDURUN:
	- Masaüstünden: **Başlat** =>**Ayarlar** =>**Kontrol Paneli** =>**Yönetim Araçları** =>**Hizmetler.**
	- **APC PowerChute Server**'i seçin fareyi sağ tıklatın ve **Durdur** öğesini seçin**.**
- 1a. Linux kullanıcıları için: Aşağıdaki adımları izleyerek PowerChute *Server*'i DURDURUN:
	- Dizini **/etc/init.d**. olarak değiştirin.
	- **./PowerChute stop** komutunu yürütün.
- 2. Bir terminal programı açın. Örnek: HyperTerminal
	- Masaüstünden: **Başlat** =>**Programlar** =>**Aksesuarlar** =>**Haberleşme** =>**HyperTerminal.**
- 3. **HyperTerminal** simgesini çift tıklatın.
	- Bir ad ve simge seçmek için komutları takip edin. "...bir modem yüklemelidir" mesajı görüntülendiği takdirde dikkate almayın. OK (Tamam) üzerine tıklayın.
	- UPS'e bağlı **COM** portunu seçin. Port ayarları:
		- *saniyede 9600 bit*
		- *veri bitleri - 8*
		- *parite - yok*
		- *durma biti - 1*
		- *akış kontrolü - yok*
		- ENTER tuşuna basın
- 4. UPS parametrelerini değiştirmek için 1'e basın.
- 5. Komutları takip edin.
- 6. Terminal programından çıkın.
- 7. Windows kullanıcıları için:Aşağıdaki adımları izleyerek PowerChute *Server*'i BAŞLATIN:
	- Masaüstünden: **Başlat** =>**Ayarlar** =>**Kontrol Paneli** =>**Yönetim Araçları** =>**Hizmetler.**
	- Seçin: **APC PowerChute Server –** fareyi sağ tıklatın ve Başat öğesini seçin**.**
- 7a. Linux kullanıcıları için: Aşağıdaki adımları izleyerek PowerChute *Server*'i BAŞLATIN:
	- Dizini **/etc/init.d**. olarak değiştirin.
	- **./PowerChute start** komutunu yürütün.

### 5000 VA modelleri:

Terminal modu, PowerChute yazılımı veya kurulu Şebeke Yönetim Kartı arabirimlerini kullanmayan kullanıcıların gelişmiş UPS konfigürasyonu yapmasına olanak tanıyan menü odaklı bir arabirimdir.

Seri kabloyu UPS'in arkasındaki seri porta bağlayın.

PowerChute yazılımı kurulu değilse adımlar 1 ve 5'yi uygulamayın.

- 1. Windows kullanıcıları için:Aşağıdaki adımları izleyerek PowerChute *Server*'i DURDURUN:
	- Masaüstünden: **Başlat** =>**Ayarlar** =>**Kontrol Paneli** =>**Yönetim Araçları** =>**Hizmetler.**
	- **APC PowerChute Server**'i seçin fareyi sağ tıklatın ve **Durdur** öğesini seçin**.**
- 1a. Linux kullanıcıları için: Aşağıdaki adımları izleyerek PowerChute *Server*'i DURDURUN:
	- Dizini **/etc/init.d**. olarak değiştirin.
	- **./PowerChute stop** komutunu yürütün.
- 2. Bir terminal programı açın. Örnek: HyperTerminal
	- Masaüstünden: **Başlat** =>**Programlar** =>**Aksesuarlar** =>**Haberleşme** =>**HyperTerminal.**
- 3. **HyperTerminal** simgesini çift tıklatın.
	- Bir ad ve simge seçmek için komutları takip edin. "...bir modem yüklemelidir" mesajı görüntülendiği takdirde dikkate almayın. OK (Tamam) üzerine tıklayın.
	- UPS'e bağlı **COM** portunu seçin. Port ayarları:
		- *saniyede 9600 bit*
		- *veri bitleri - 8*
		- *parite - yok*
		- *durma biti - 1*
		- *akış kontrolü - yok*
		- ENTER tuşuna basın
- 4. Harici akü kutusu (SURT192XLBP) sayısını ayarlama örneği:

Boş terminal penceresi açıldığında akü kutusu sayısını girmek için aşağıdaki adımları izleyin:

• Terminal modunu başlatmak için ENTER tuşuna basın. **Kullanıcı Adı:** istemi görüntülenene kadar ENTER tuşuna birkaç kez basın. Komutları takip edin. Yavaşça yazın; yeni bir karakter yazmadan önce yazılan her karakterin ekranda görüntülenmesini bekleyin.

Ağ Yönetim Kartı varsayılan ayarları:

- Kullanıcı Adı: apc
- Parola: apc
- 1 ve ENTER tuşlarına basarak Cihaz Yöneticisini seçin.
	- Karşılık gelen numarayı seçip ENTER tuşuna basarak modeli seçin.
- 3 ve ENTER tuşlarına basarak Yapılandırma öğesini seçin.
- 1 ve ENTER tuşlarına basarak Akü öğesini seçin.
- 2 ve ENTER tuşlarına basarak Akü Ayarları öğesini seçin.
- Harici akü kutusu sayısını girin (kutu başına dört akü modülü) ve ENTER tuşuna basın. (Kutu sayısı: 1 = 1 SURT192XLBP, 2 = 2 SURT192XLBP vb.)
- 3 ve ENTER tuşlarına basarak değişiklikleri onaylayın.
- Birkaç kez (5) ESC tuşuna basarak ana menüye dönün.
- 4 ve ENTER tuşlarına basarak oturumu kapatın.
- 5. Windows kullanıcıları için:Aşağıdaki adımları izleyerek PowerChute *Server*'i BAŞLATIN:
	- Masaüstünden: **Başlat** =>**Ayarlar** =>**Kontrol Paneli** =>**Yönetim Araçları** =>**Hizmetler.**
	- APC by Schneider Electric **PowerChute Server**'i seçin fareyi sağ tıklatın ve **Başlat** öğesini seçin**.**
- 5a. Linux kullanıcıları için: Aşağıdaki adımları izleyerek PowerChute *Server*'i BAŞLATIN:
	- Dizini **/etc/init.d**. olarak değiştirin.
	- **./PowerChute start** komutunu yürütün.

## **BAKIM, ONARIM VE KULLANIMDAUYULMASI GEREKEN KURALLAR**

### *Akü Modüllerinin Değiştirilmesi*

Bu UPS'te, çalışır haldeyken kolayca değiştirilebilen akü modülü bulunur. Değiştirme, elektrik tehlikelerine karşı yalıtımlı ve güvenli bir işlemdir. İşlem sırasında UPS ve bağlı ekipmanı açık bırakabilirsiniz. Yedek akü modülleriyle ilgili daha fazla bilgi için bayinizle veya www.apc.com adresinden APC by Schneider Electric ile iletişim kurun.

Akü değiştirme prosedürü UPS'teki tüm akü modüllerinin ve bağlı harici akü kutusunun (kutularının) değiştirilmesini içermelidir.

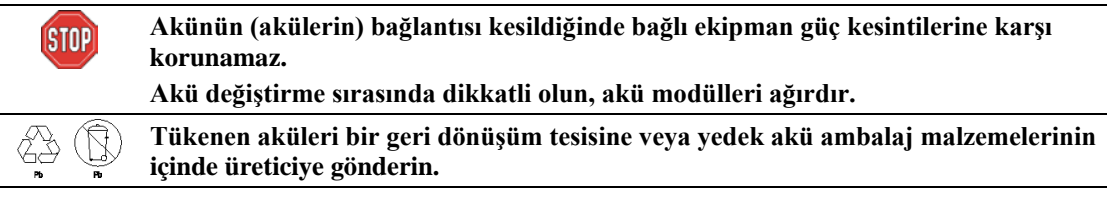

*AKÜ MODÜLLERİNİN ÇIKARTILMASI*

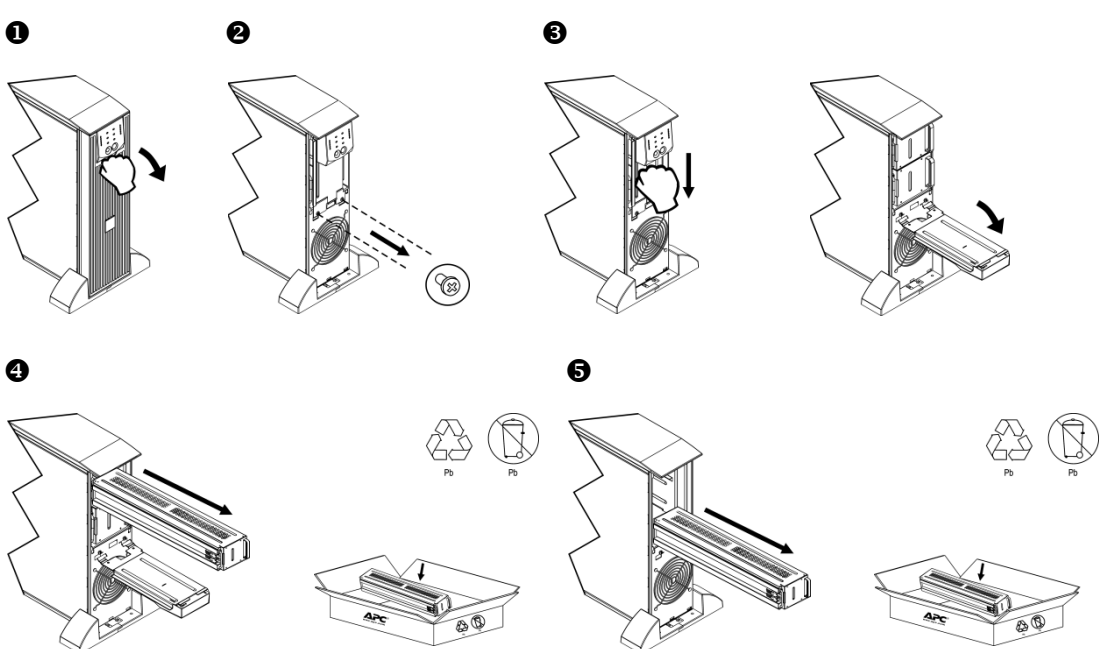

### *AKÜ MODÜLLERİNİN DEĞİŞTİRİLMESİ*

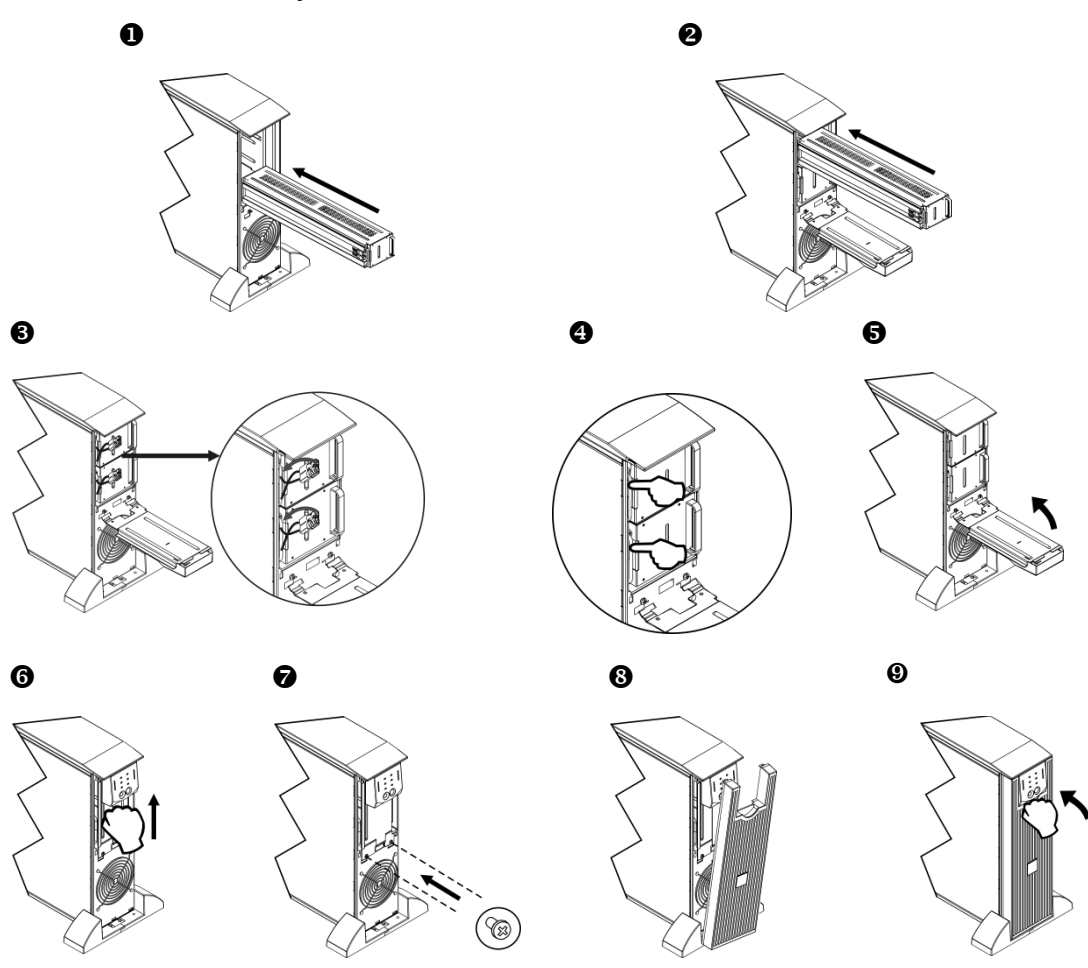

### *Akünün Taşıma için Bağlantısının Kesilmesi*

### **ABD Ulaştırma Bakanlığı (DOT) ve IATA düzenlemeleri uyarınca nakliyeden önce mutlaka UPS AKÜSÜNÜN (AKÜLERİNİN) BAĞLANTISINI KESİN.**

## **Akü (aküler) UPS'in içinde kalabilir.**

- 1. UPS'e bağlı ekipman varsa kapatın ve bağlantılarını kesin.
- 2. UPS'i kapatın ve güç kaynağıyla bağlantısını kesin.
- 3. Akü konnektörlerini prizden çıkartın. Bu kılavuzda *Akü modüllerinin değiştirilmesi* bölümüne bakın.

Ürünle ilgili herhangi bir arıza oluştuğu takdirde firmamız ile irtibata geçiniz.

Web : http://www.schneider-electric.com Müşteri Destek Merkezi Tel : 4443030 E-mail : tr-hotline@schneider-electric.com

# **TÜKETİCİNİN KENDİ YAPABİLECEĞİ BAKIM, ONARIM VEYAÜRÜNÜN TEMİZLİĞİNE İLİŞKİN BİLGİLER**

Küçük kurulum ve çalıştırma sorunlarını gidermek için aşağıdaki tabloyu kullanın. Karmaşık UPS sorunları için APC by Schneider Electric www.apc.com web sitesine bakın.

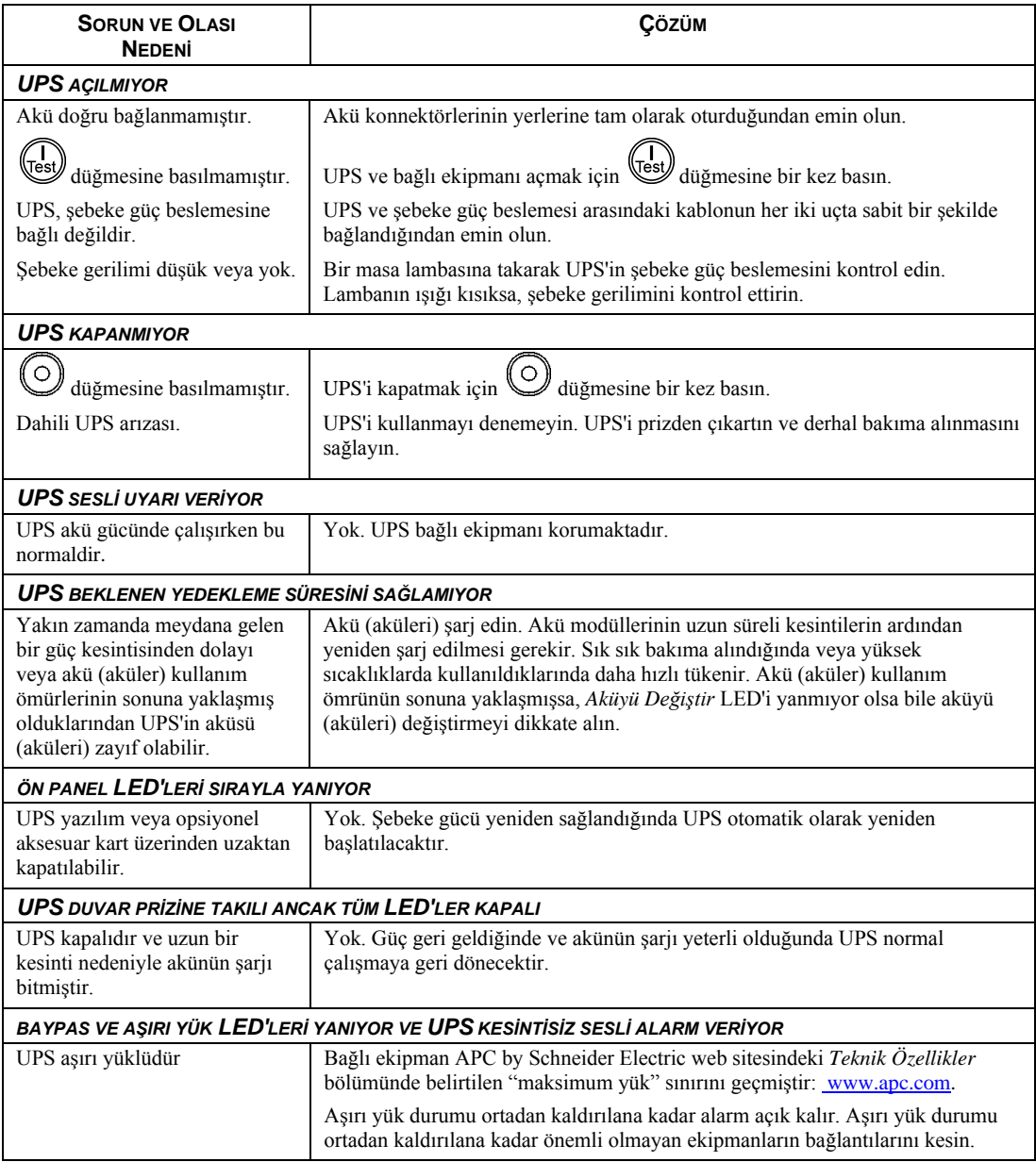

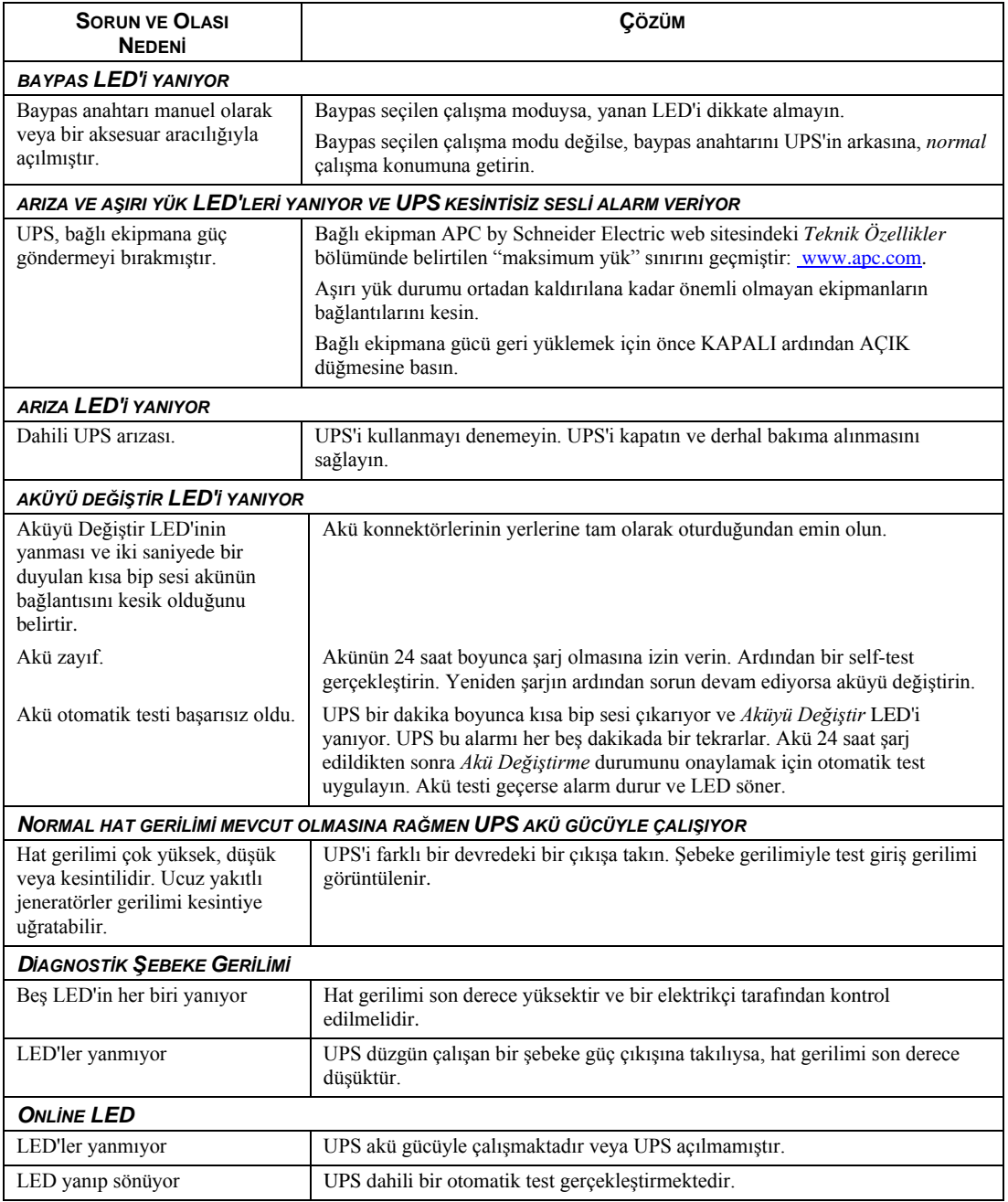

### ÜRÜN PERİYODİK BAKIM GEREKTİRMEMEKTEDİR.

### **TAŞIMA VE NAKLİYE SIRASINDA DİKKAT EDİLECEK HUSUSLAR:**

1. Tüm bağlı ekipmanı kapatın ve bağlantılarını kesin.

2. Ünitenin şebeke güç bağlantısını kesin.

3. Tüm dahili ve harici akülerin (varsa) bağlantılarını kesin.

Nakliye sırasında zarar görmemesi için üniteyi düzgünce paketleyin. Paketleme için kesinlikle köpük boncuklar kullanmayın.

UPS Aküsünün

bağlantısını kesin. Dahili aküler UPS'in içinde kalabilir.

Nakliye sırasında aküler XP'ye bağlı olarak kalabilir. Tüm üniteler XLBP kullanmaz.

Cihazı nemli, sıcak veya ıslak ortamlarda taşımayınız.

Taşıma sırasında ambalajın tamamen kapalı olduğundan ve hasar görmemiş olduğundan emin olun.

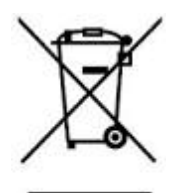

**"AEEE Yönetmeliğine Uygundur"**

**-İthalatçı Firma:** 

**-Üretici Firma:**  Schneider Electric SAS 43-45,Boulevard Franklin-Roosevelt 92505 Rueil-Malmaison Cedex-France Tel: +33(0) 141 29 70 00 Fax: +33(0) 141 29 71 00

### **- ÜRÜNÜN ENERJİ TÜKETİMİ AÇISINDAN VERİMLİ KULLANIMINA İLİŞKİN BİLGİLER**

Cihazı uzun süre kullanmadığınız zaman güç düğmesini kapatın ve fişini çekiniz, varsa akü bağlantısını çıkarınız.

- BAKANLIKÇA TESPİT VE İLAN EDİLEN KULLANIM ÖMRÜ:5 yıl

### **TÜKETİCİNİN SEÇİMLİK HAKLARI**

Malın ayıplı olduğunun anlaşılması durumunda tüketici, 6502 sayılı Tüketicinin Korunması Hakkında

Kanunun 11 inci maddesinde yer alan;

a) Satılanı geri vermeye hazır olduğunu bildirerek sözleşmeden dönme,

b) Satılanı alıkoyup ayıp oranında satış bedelinden indirim isteme,

c) Aşırı bir masraf gerektirmediği takdirde, bütün masrafları satıcıya ait olmak üzere satılanın ücretsiz onarılmasını isteme,

ç) İmkân varsa, satılanın ayıpsız bir misli ile değiştirilmesini isteme, seçimlik haklarından birini

kullanabilir. Satıcı, tüketicinin tercih ettiği bu talebi yerine getirmekle yükümlüdür.

Tüketicinin, **ücretsiz onarım hakkını** kullanması halinde malın;

- Garanti süresi içinde tekrar arızalanması,
- Tamiri için gereken azami sürenin aşılması,

- Tamirinin mümkün olmadığının, yetkili servis istasyonu, satıcı, üretici

veya ithalatçı tarafından bir raporla belirlenmesi durumlarında;

**tüketici malın bedel iadesini, ayıp oranında bedel indirimini veya imkân varsa malın ayıpsız misli ile değiştirilmesini** satıcıdan talep edebilir.

Satıcı, tüketicinin talebini reddedemez. Bu talebin yerine getirilmemesi durumunda satıcı, üretici ve ithalatçı müteselsilen sorumludur.

Satıcı tarafından **Garanti Belgesinin** verilmemesi durumunda, tüketici **Gümrük ve Ticaret Bakanlığı Tüketicinin Korunması ve Piyasa Gözetimi Genel Müdürlüğüne** başvurabilir. Tüketici, çıkabilecek uyuşmazlıklarda şikayet ve itirazları konusundaki başvuruları yerleşim yerinin bulunduğu veya tüketici işleminin yapıldığı yerdeki **Tüketici Hakem Heyetine veya Tüketici Mahkemesine** başvurabilir.

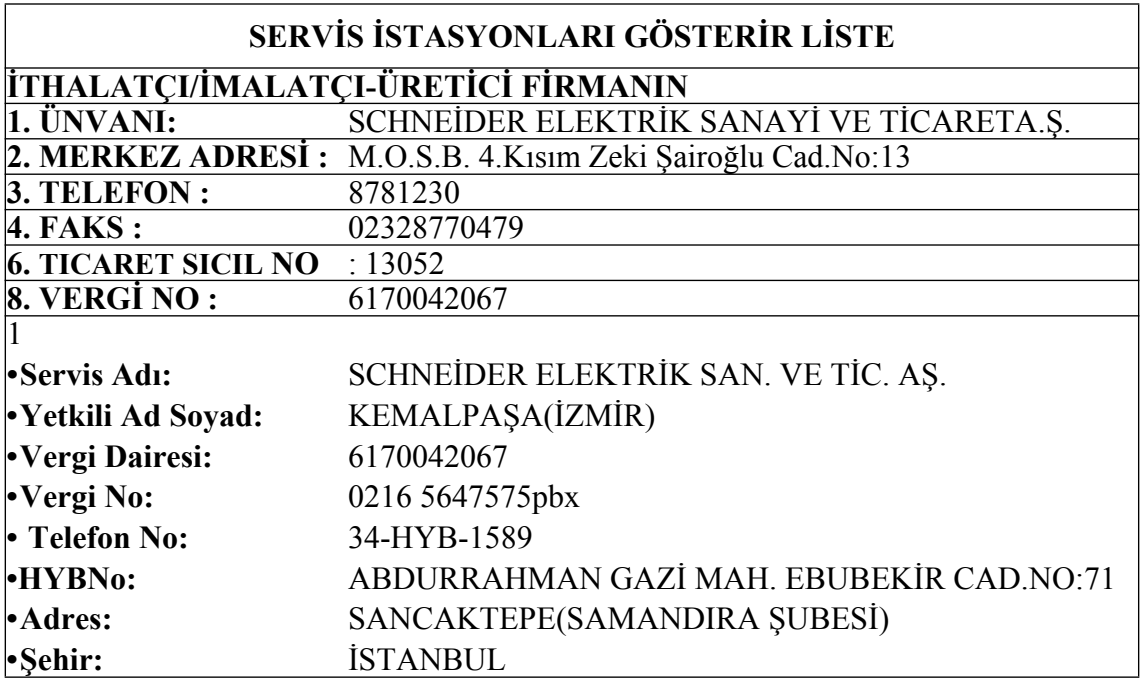

© 2014 APC by Schneider Electric. Smart-UPS ve PowerChute, Schneider Electric Industries S.A.S. veya bağlı şirketlerine aittir. Tüm diğer ticari markalar ilgili şirketlerin mülkiyetindedir.